## Import BCC Template

Canvas Commons is a repository of digital resources that allows users to share and import content into a course site. The BCC Template is available in Canvas Commons to Bergen users in the Instructor roles. To import BCC template to a blank course shell, see step by step instructions below:

1. Click Commons from the global navigation bar.

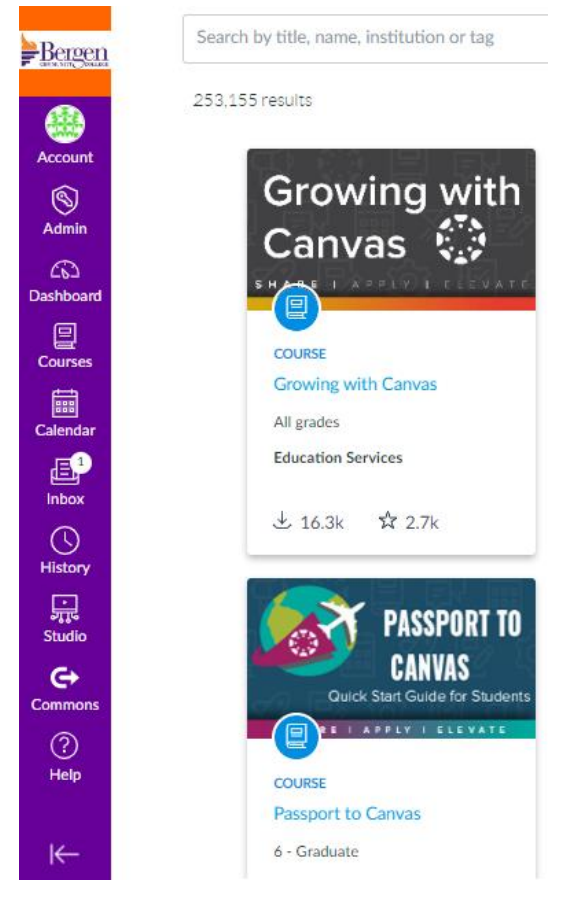

2. Type BCC Template in Search bar.

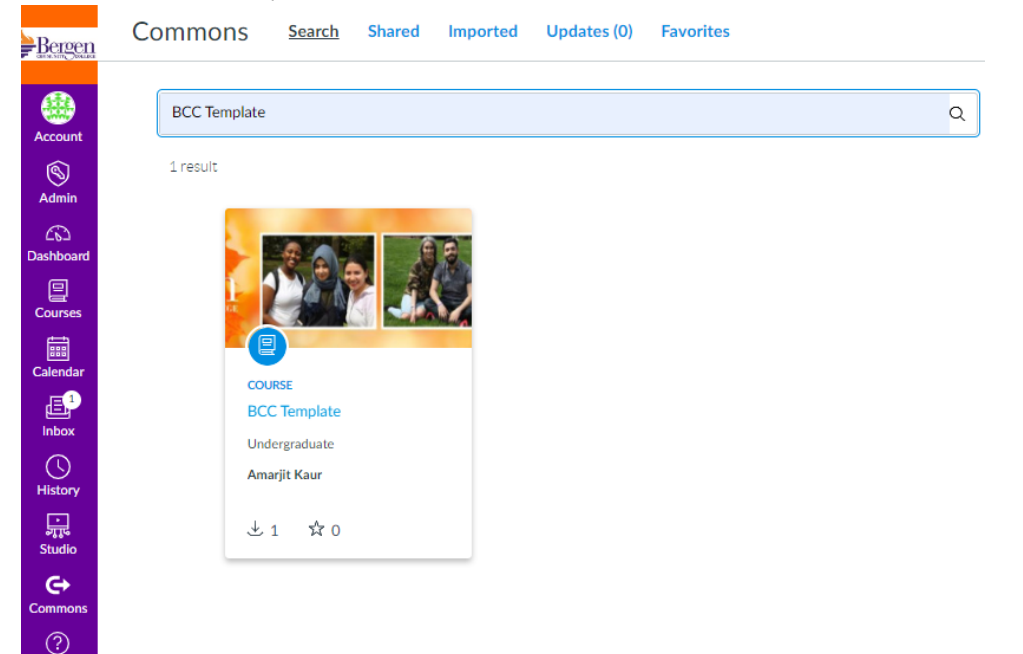

## 3. Click BCC Template

4. Click Import/Download from the resource

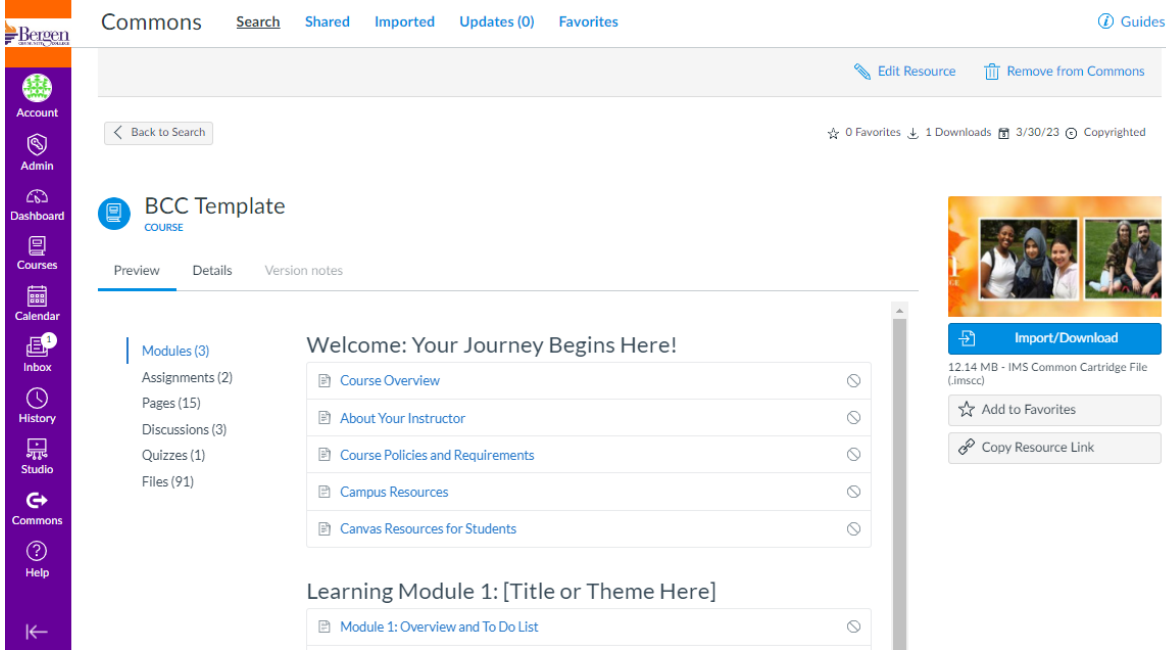

5. Search for the course into which you would like to import the BCC Template or select the course from the list. Then, select the Import into Course.

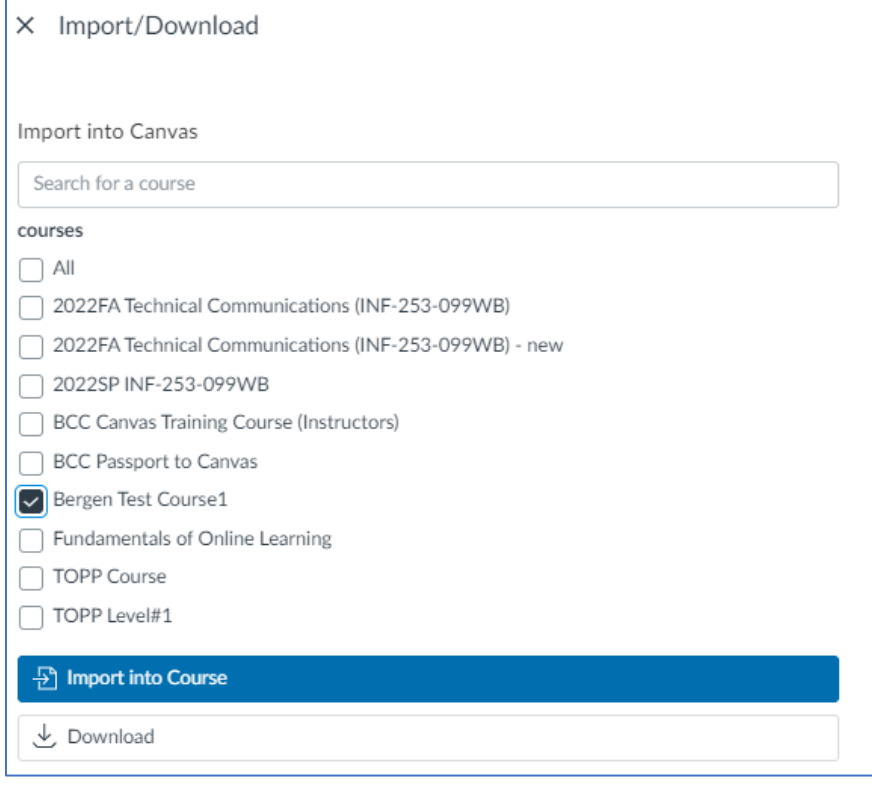

You have successfully started the import! It may take a little while to see changes in your course.

**Note:** *If you are copying a converted course to a blank course shell do not import BCC template.*